## Mastering Mid Year Contract Changes

## **SSDT Educational Software Solutions**

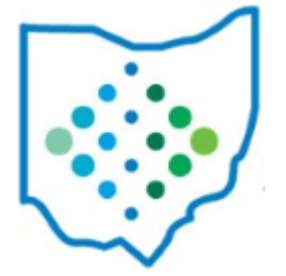

Is the existing Compensation set up correctly?

- 1. Is the Contract Days Worked correct?
	- How many days are from the Compensation Start Date through Last payroll posted>Stop Date?
	- How many days are on the Job Calendar the Compensation is pointing to for this same date range?
- If the two values are the same  $\checkmark$

**Transaction Date** 

• If the two values **are no**t the same, create a Compensation Adjustment for Days Worked.  $0.00$ mount Earner  $0.00$ 

> $0.00$  $0.00$

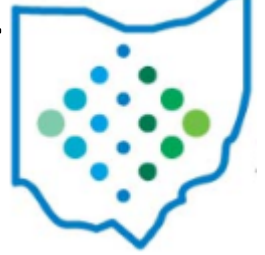

### Is the existing Compensation set up correctly?

- 2. Is the Amount Earned correct?
	- Amount Earned = Unit Amount X Contract Days Worked
		- If Pay Unit = Daily
			- Unit Amount = Contract Obligation/Contract Work Days
		- If Pay Unit = Hourly
			- Unit Amount = Contract Obligation/Contract Work Days/Hours In Day
- If the calculated value **is** the same as the Compensation>Amount Earned -
- If the calculated value **is not** the same as the Compensation>Amount Earned, create a Compensation Adjustment for Amount Earned.

o oo  $0.00$  $O.OO$  $O.OO$ 

### Is the existing Compensation set up correctly?

- 3. Is the Amount Paid correct?
	- Amount Paid = Contract Obligation/Pays In Contract X Pays Paid
	- Run Earnings Register for same time frame to verify amount paid.
- If the calculated value **is** the same as the Compensation>Amount Paid + Amount Docked -  $\sqrt{}$
- If the calculated value **is not** the same as the Compensation>Amount Paid + Amount Docked, Compensation most likely has not been paid correctly.

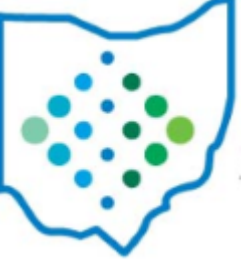

Is the existing Compensation set up correctly?

- 4. Is the Amount Docked correct?
	- Run an Earnings Register. In the Employee Totals section, does the Total Dock amount equal the Compensation>Amount Docked.
- If the two values are the same  $\checkmark$
- If the two values **are not** the same, create a Compensation Adjustment for Amount Docked.

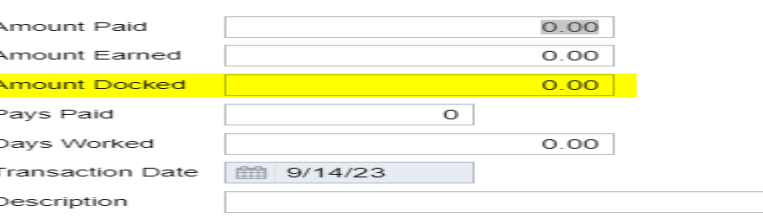

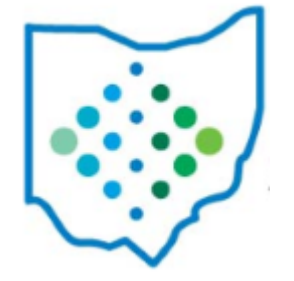

• Go to Processing>New Contracts>New Contract Maintenance tab, select Copy.

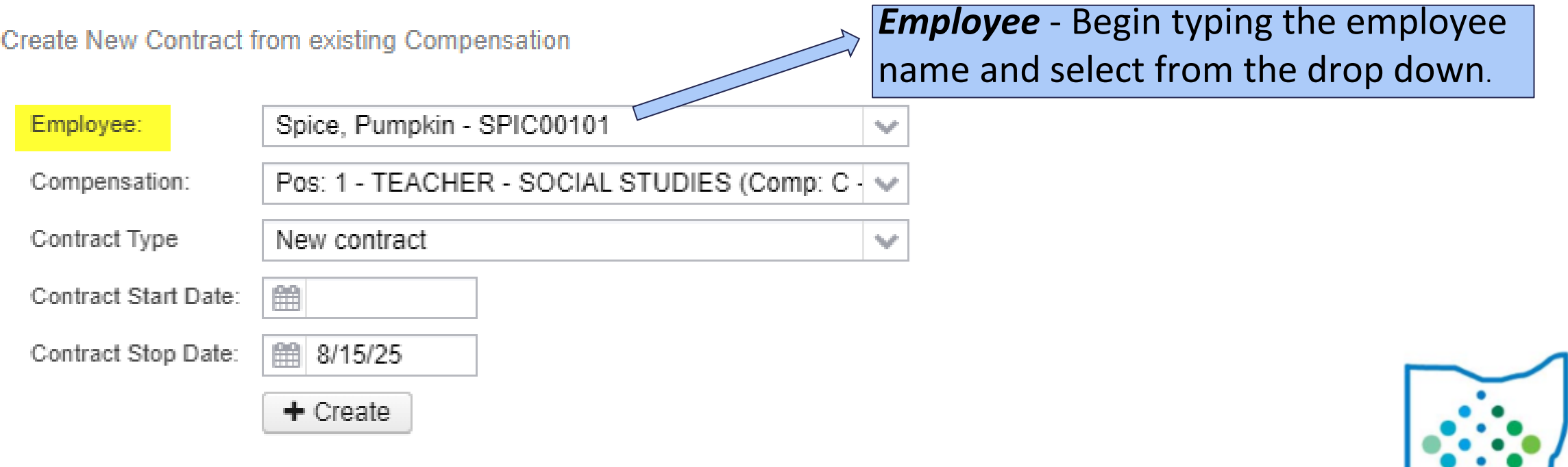

• Go to Processing>New Contracts>New Contract Maintenance tab, select Copy.

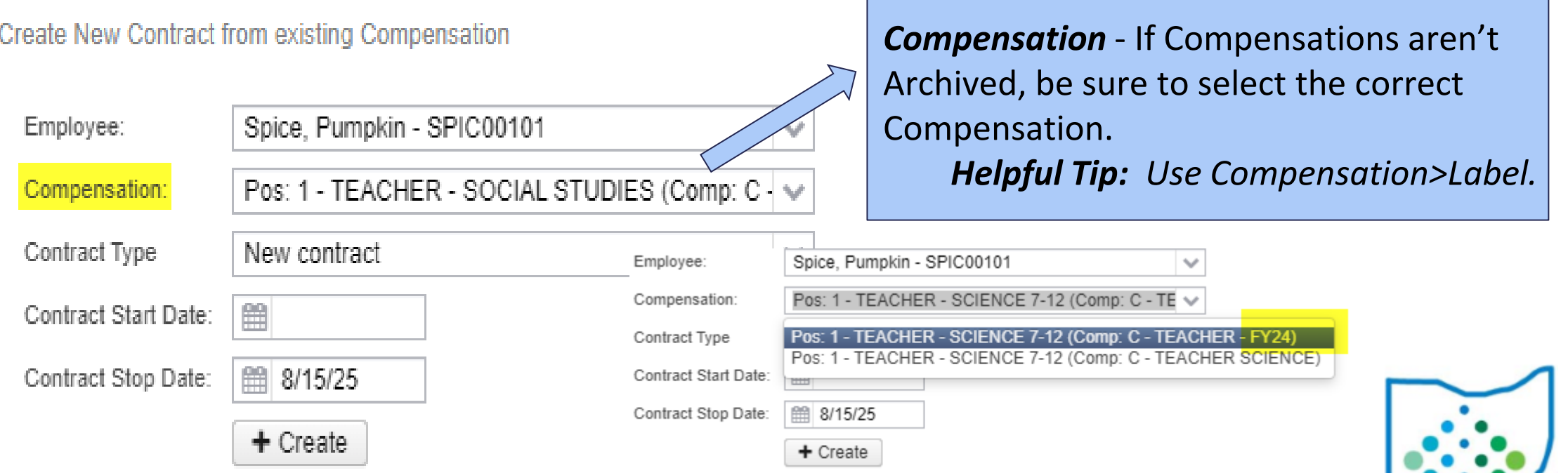

### • Go to Processing>New Contracts>New Contract Maintenance tab, select Copy.

Create New Contract from existing Compensation

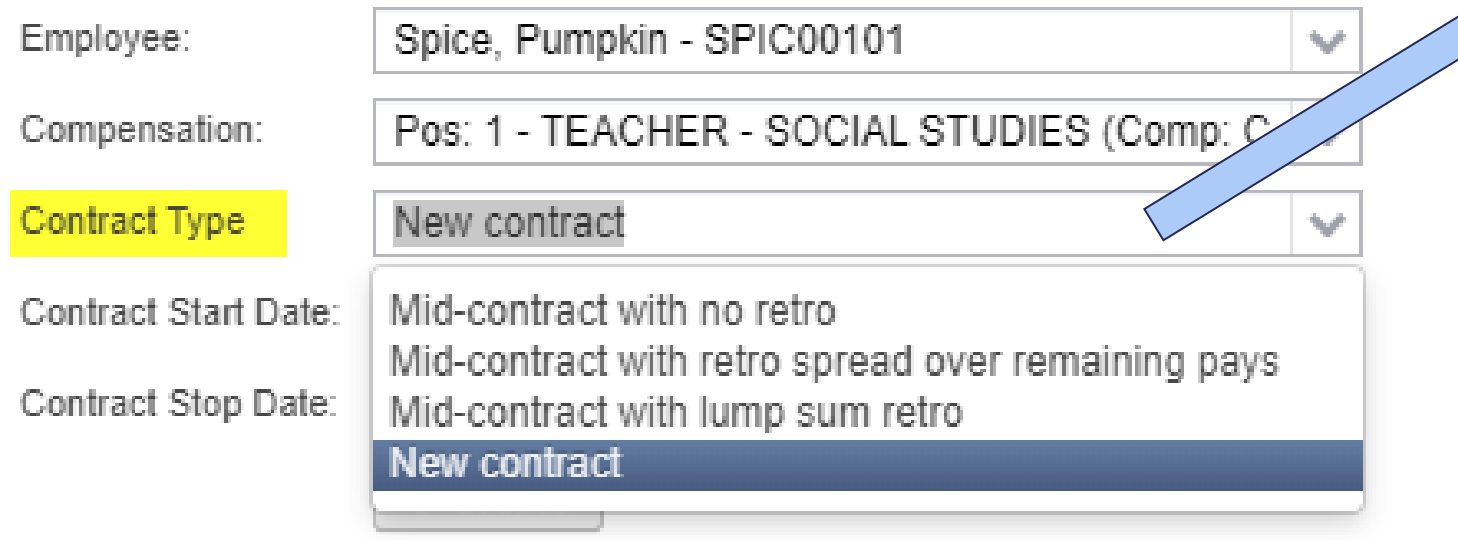

#### *Contract Type:*

- Mid-contract with no retro
- Mid-contract with retro spread over remaining pays
- Mid-contract with lump sum retro

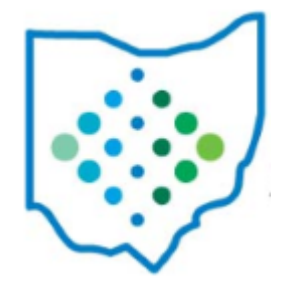

• Go to Processing>New Contracts>New Contract Maintenance tab, select Copy.

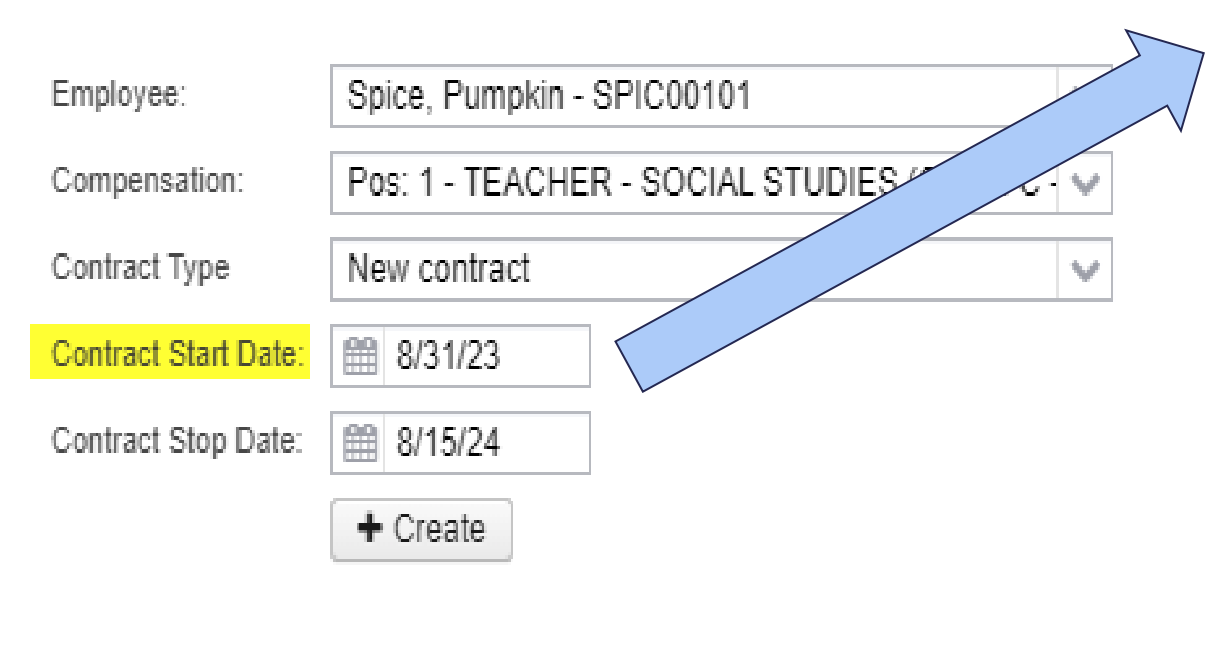

*Contract Start Date* - This date should be the day *after* the last posted payroll's Stop Date.

### *Payroll>Payroll Processing>Details*

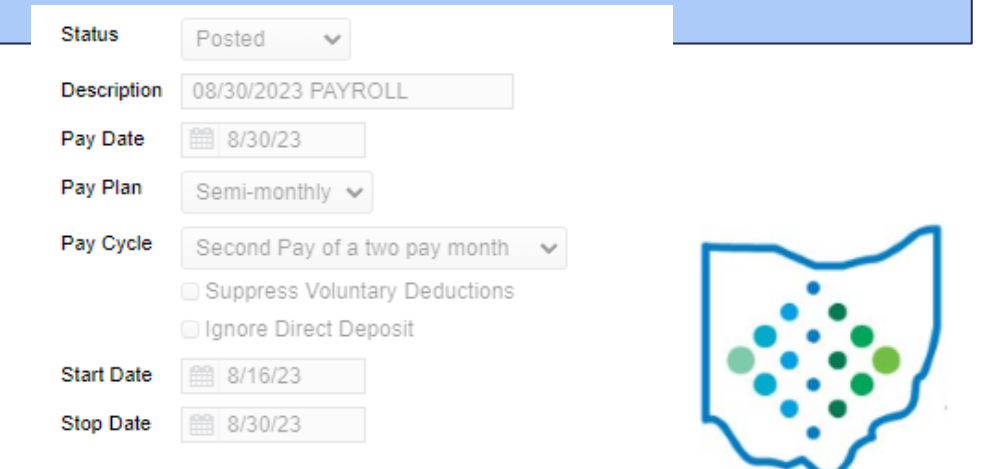

• Go to Processing>New Contracts>New Contract Maintenance tab, select Copy.

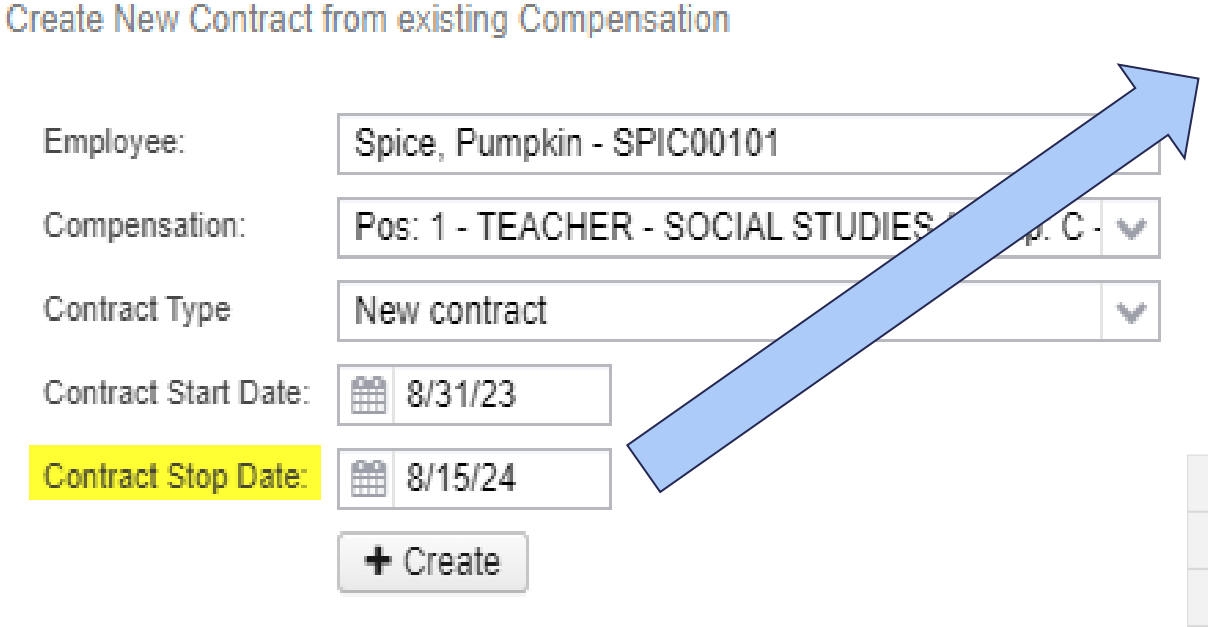

*Contract Stop Date* - This date should be *one day less than* next fiscal year's Compensation Start Date.

Job Calendar

004 - 183 DAY EMPLOYEE

#### *Next year's first work day is August 16, 2024.*

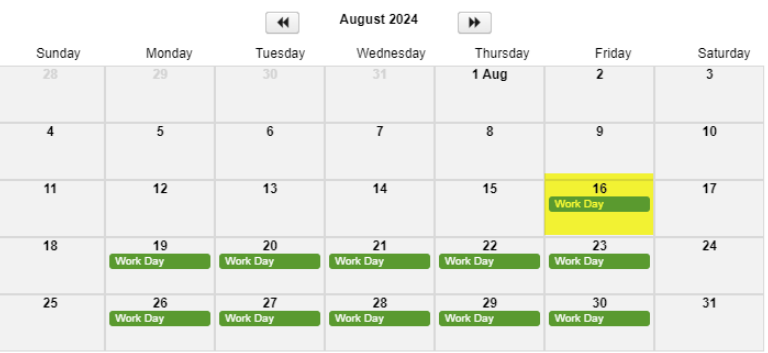

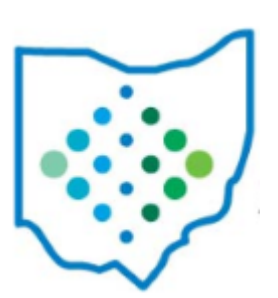

• Click Create.

Create New Contract from existing Compensation

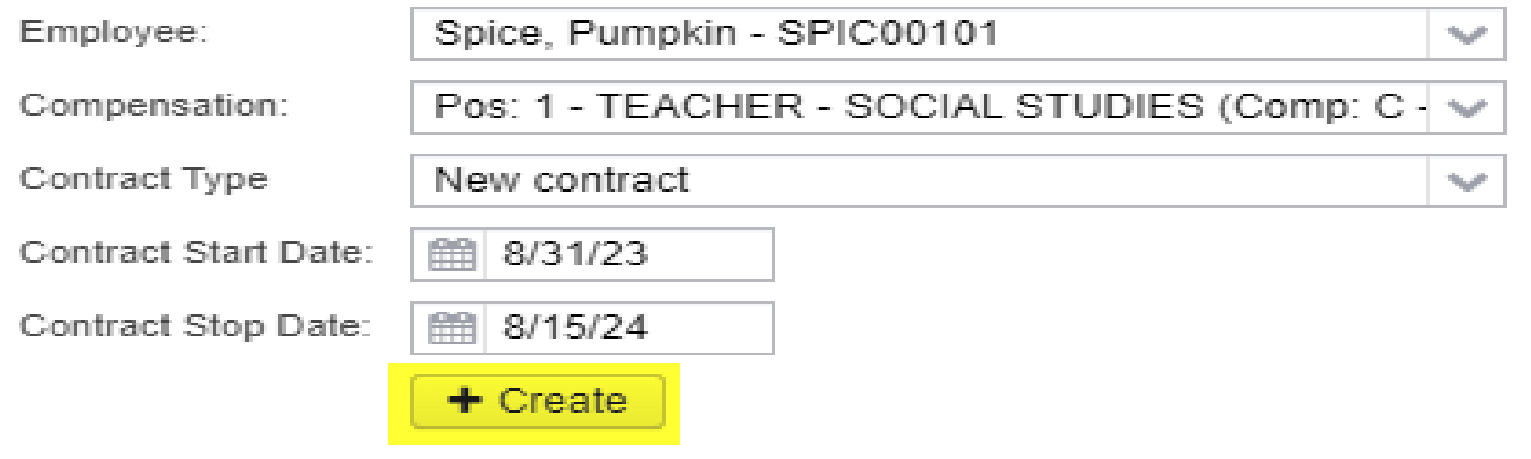

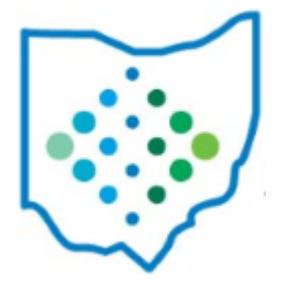

• Once the contract is saved, it is listed in the New Contract Maintenance grid.

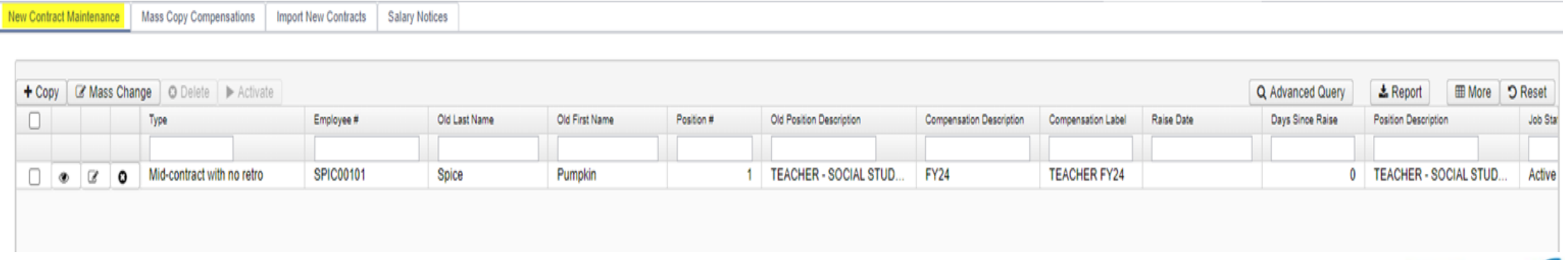

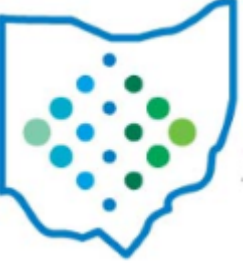

## New Contracts/Mid-year Change Options

### *Contract Type:*

- Mid-contract with no retro
- Mid-contract with retro spread over remaining pays
- Mid-contract with lump sum retro

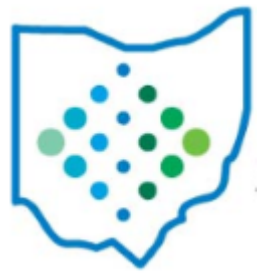

- **New Compensation Contract Obligation** = Amount to be Earned + Old Compensation Accrued Wages
- **New Compensation Amount Earned** = Old Compensation Accrued Wages
- **Amount to be Earned** = ((Old Compensation Contract Work Days Old Compensation Contract Days Worked) X New Compensation Unit Amount)
- **New Compensation Pays in Contract** = Old Compensation Pays in Contract - Old Compensation Pays Paid

10/7/2020

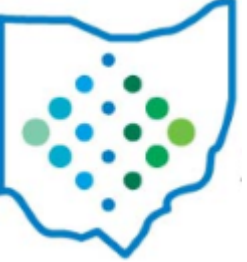

#### **\*\*\*\*Last Payroll Processed: 08/16/23 – 08/31/23 with a Pay Date of 09/05/23\*\*\*\***

#### *This employee is moving from 5.00 hours to 6.00 hours effective 09/01/23 to be paid on 09/20/23.*

#### *Current Compensation:*

10/7/2020

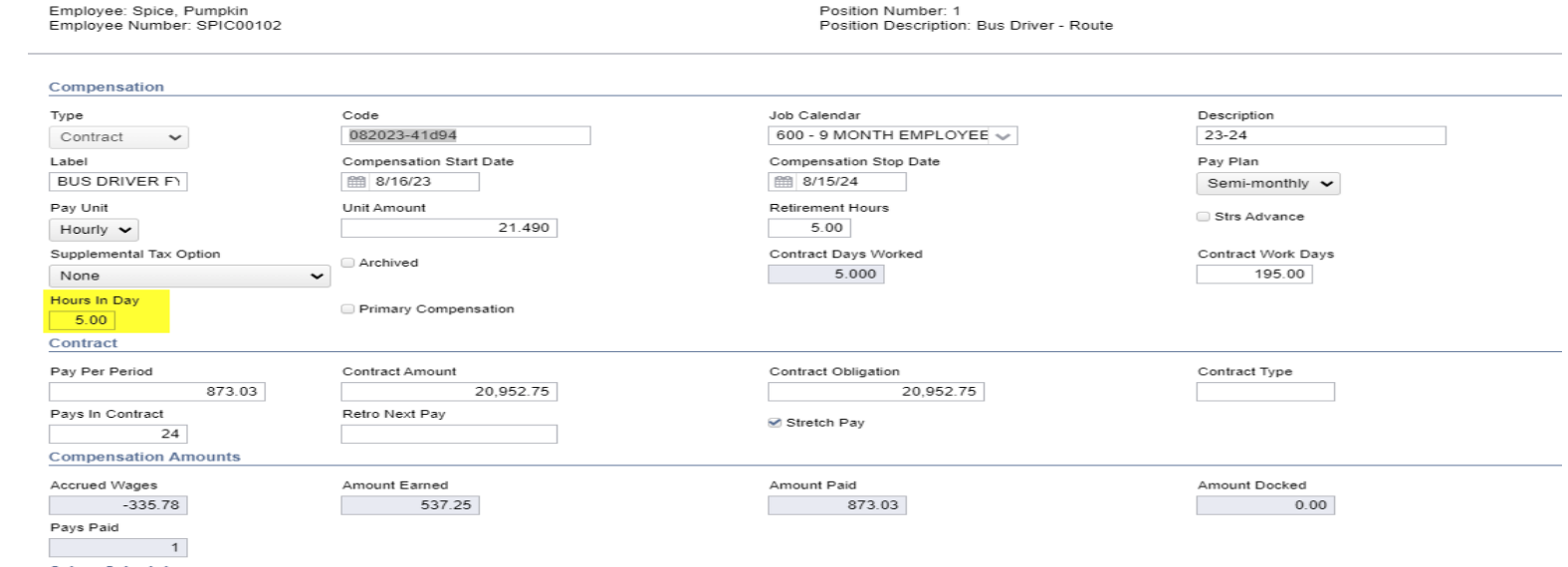

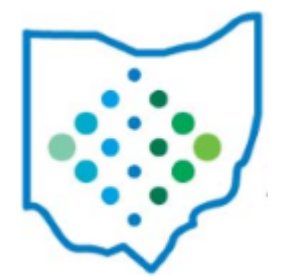

### **\*\*\*\*Last Payroll Processed: 08/16/23 – 08/31/23 with a Pay Date of 09/05/23\*\*\*\***

*This employee is moving from 5.00 hours to 6.00 hours effective 09/01/23 to be paid on 09/20/23.*

### **Click Copy:**

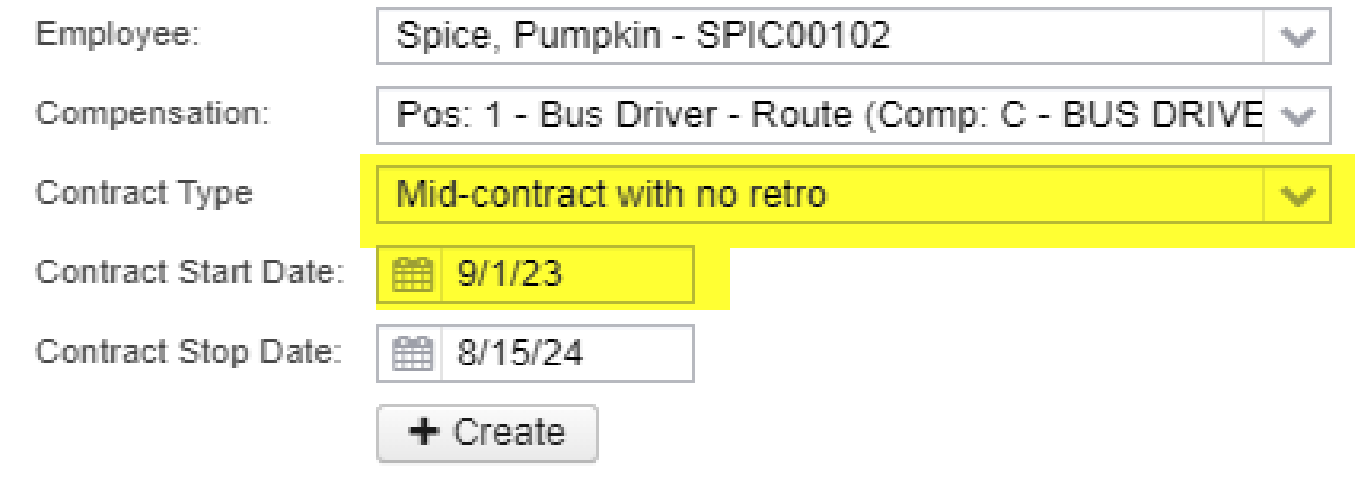

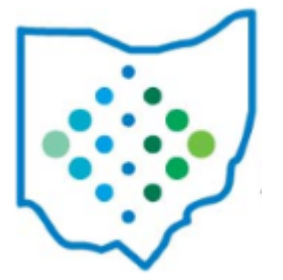

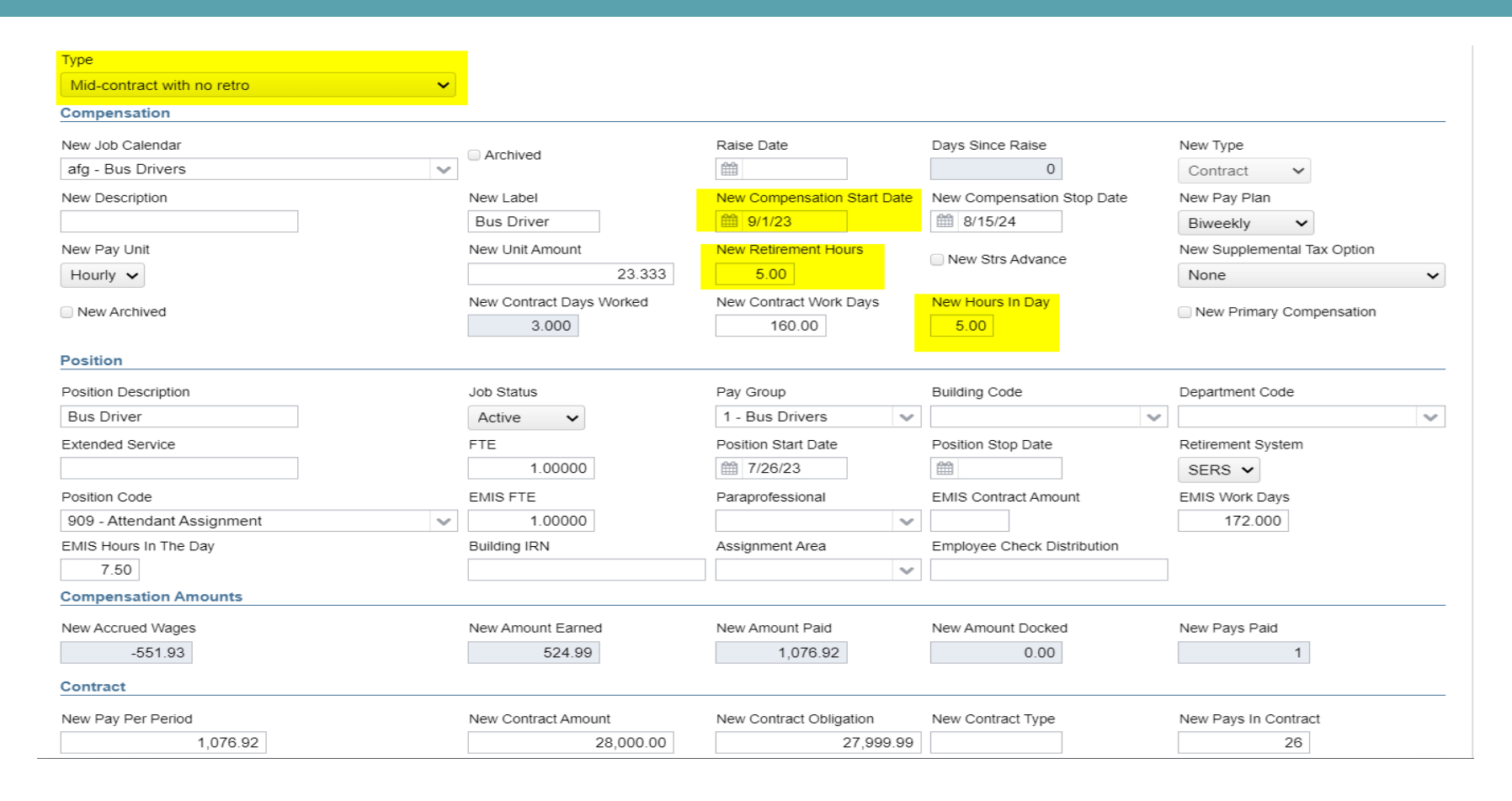

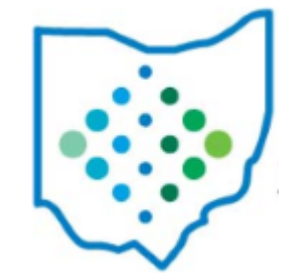

### **\*\*\*\*Last Payroll Processed: 08/16/23 – 08/31/23 with a Pay Date of 09/05/23\*\*\*\***

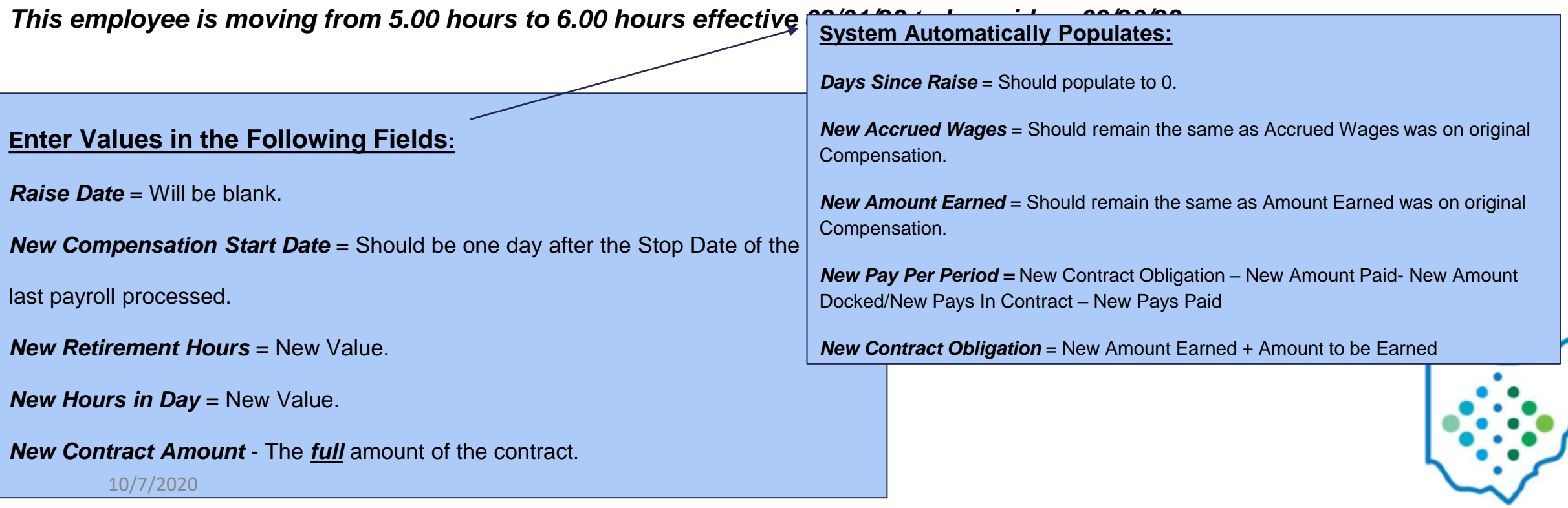

## Terminology

● Contract Obligation: Amount the board is obligated to pay the employee for the current contract.

● Contact Amount: Indicates where the Compensation is placed on the salary schedule. This amount is for informational purposes.

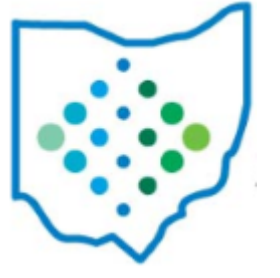

### **\*\*\*\*Last Payroll Processed: 08/16/23 – 08/31/23 with a Pay Date of 09/05/23\*\*\*\***

*This employee is moving from 5.00 hours to 6.00 hours effective 09/01/23 to be paid on 09/20/23.*

#### *Contract Obligation* =

**\$537.25** = 5.0 Original Hours In Day X \$21.49 Unit Amount X 5 days New Contract Days Worked

+**\$24,498.60** = 6.0 New Hours In Day X \$21.49 Unit Amount X 190 (195 New Contract Work Days – 5 New Contract Days Worked)

= **\$25,035.85 Contract Obligation**

#### *Contract Amount* =

**\$128.94** New Daily Rate (6.0 Hours in Day x \$21.49 Hourly Rate) -**\$107.45** Original Daily Rate (5 Hours in Day x \$21.49 Hourly Rate)

=**\$21.49**

X 5 (Days Worked)

=**\$107.45**

+**\$25,035.85** Contract Obligation

= **\$25,143.30 Contract Amount**

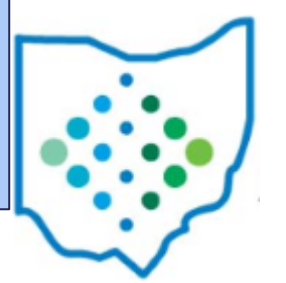

### **\*\*\*\*Last Payroll Processed: 08/16/23 – 08/31/23 with a Pay Date of 09/05/23\*\*\*\***

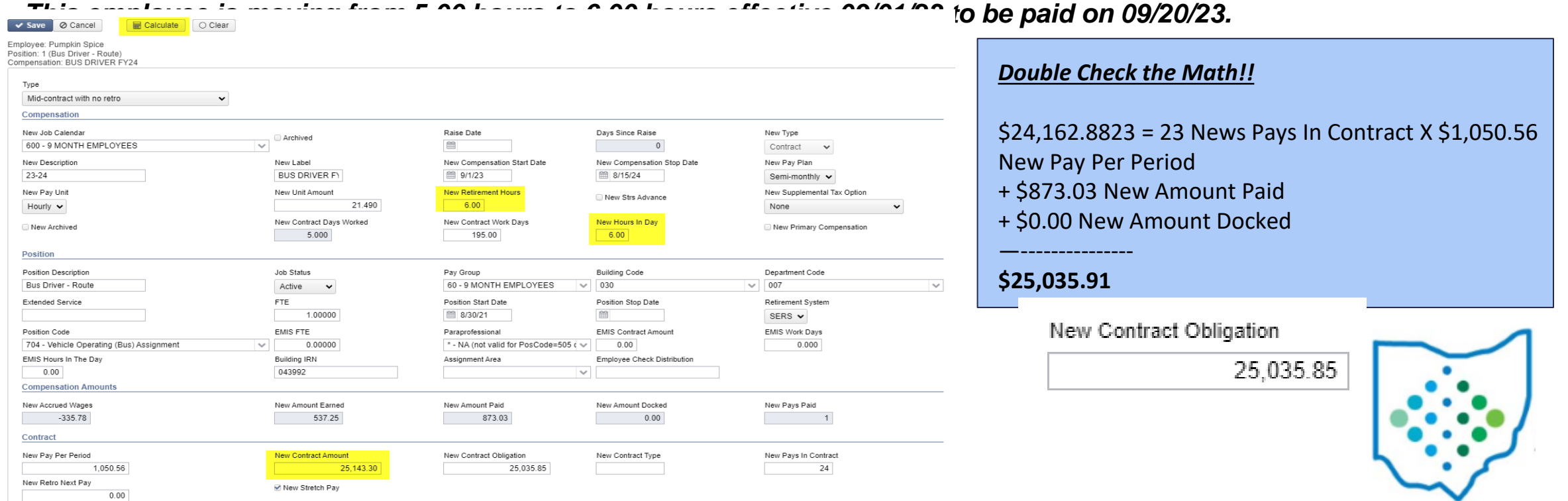

- **New Compensation Contract Obligation** = Amount to be Earned + Old Compensation Accrued Wages
- **New Compensation Amount Earned** = Old Compensation Accrued Wages
- **Amount to be Earned** = ((Old Compensation Contract Work Days Old Compensation Contract Days Worked) X New Compensation Daily Rate)
- **New Compensation Pays in Contract** = Old Compensation Pays in Contract Old Compensation Pays Paid
- **Retro Amount** equals (New Compensation Daily Rate Old Compensation Daily Rate) X Days Since Raise
- Add Retro Amount to New Compensation Amount Earned
- Add Retro Amount to New Compensation Contract Obligation

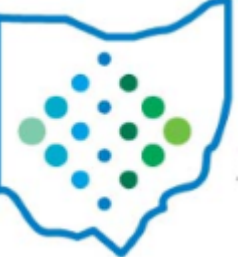

10/7/2020

#### **\*\*\*\*Last Payroll Processed: 08/16/23 – 08/31/23 with a Pay Date of 09/05/23\*\*\*\***

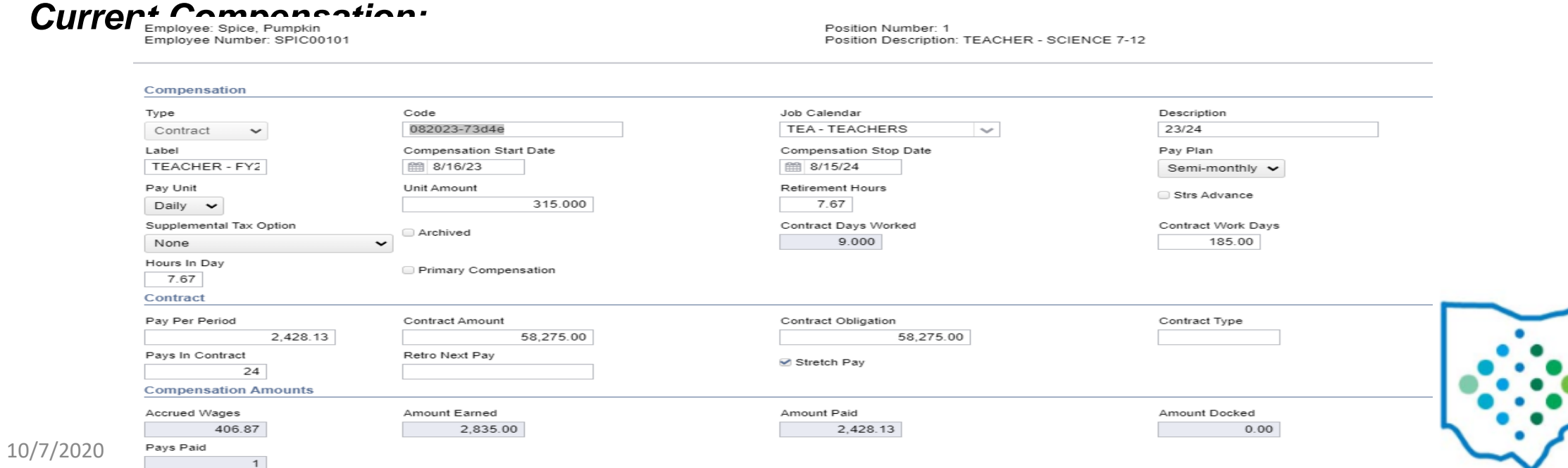

**\*\*\*\*Last Payroll Processed: 08/16/23 – 08/31/23 with a Pay Date of 09/05/23\*\*\*\***

*This employee is moving from the salary of \$58,275.00 to \$62,500.00 effective 08/16/23 to be paid on 09/20/23.*

**Click Copy:** 

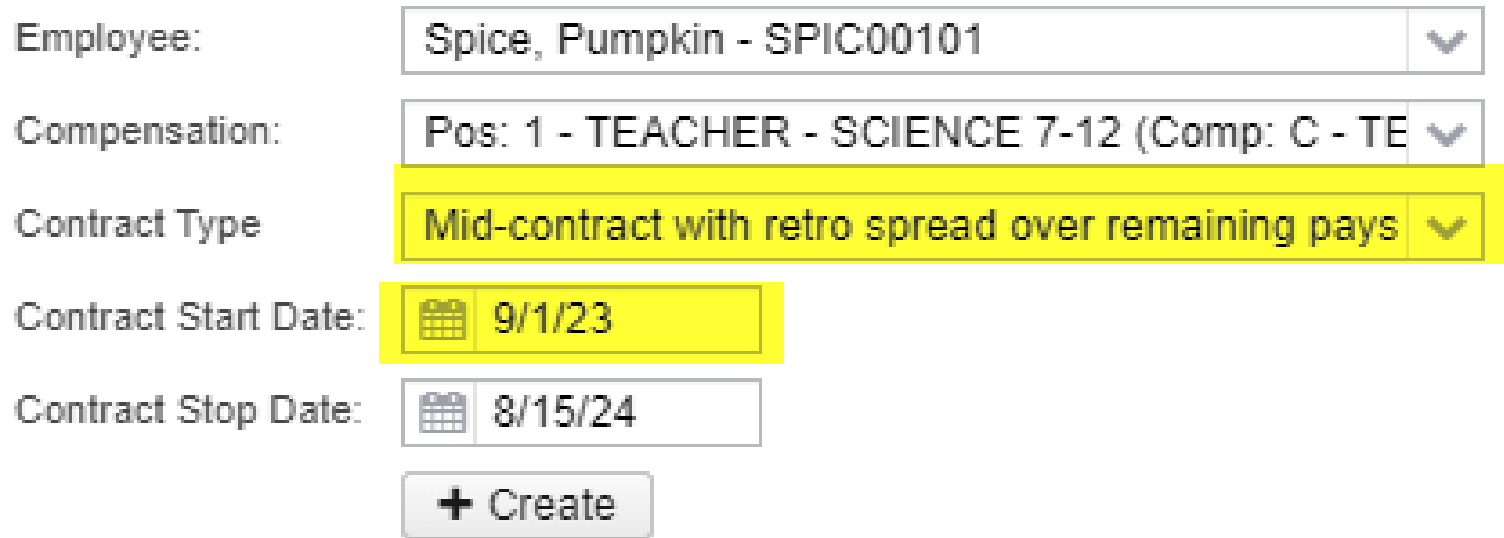

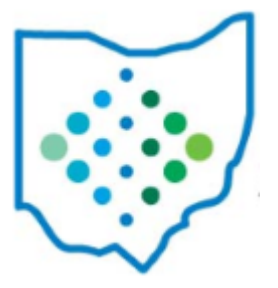

#### **\*\*\*\*Last Payroll Processed: 08/16/23 – 08/31/23 with a Pay Date of 09/05/23\*\*\*\***

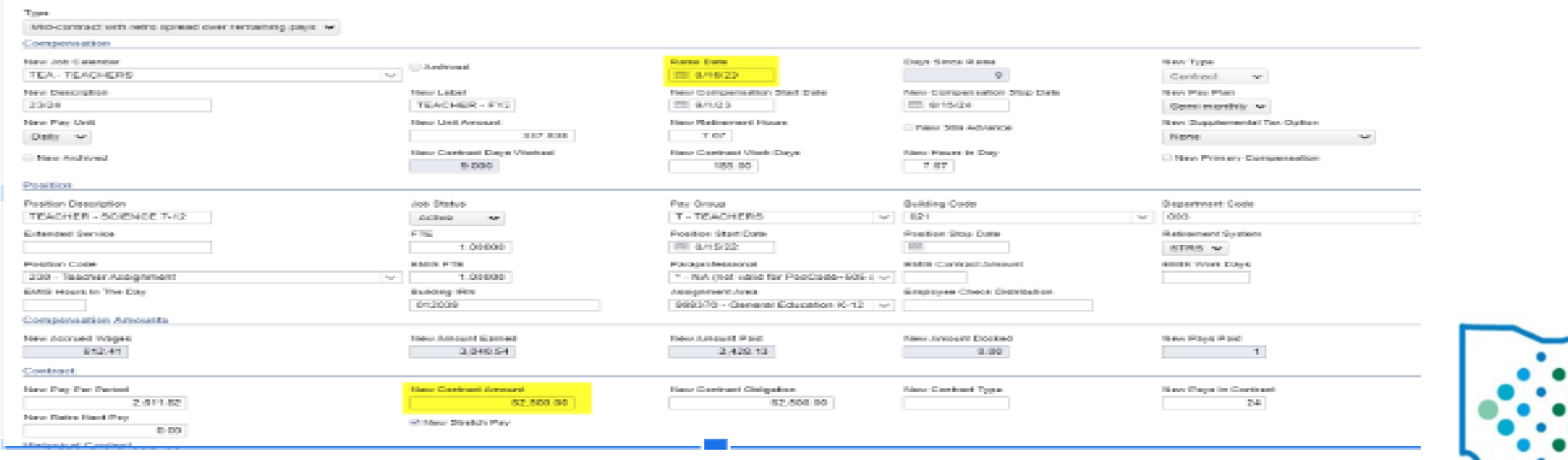

### **\*\*\*\*Last Payroll Processed: 08/16/23 – 08/31/23 with a Pay Date of 09/05/23\*\*\*\***

#### *This employee is moving from the salary of \$58,275.00 to \$62,500.00 effective 08/16/23 to be paid on 09/20/23.* **Enter Values in the Following Fields:** *Raise Date* = Should signify the first negotiated day the employee should begin receiving the new pay amount. *New Compensation Start Date* = Should be one day after the Stop Date of the last payroll processed. *New Retirement Hours* = New Value (if applicable). *New Hours in Day* = New Value (if applicable). *New Contract Amount* - The *full* amount of the contract. **System Automatically Populates:** *Days Since Raise* = Populated based on Raise Date and Job Calendar the Compensation is pointing to. *New Accrued Wages* = New Amount Earned - New Amount Paid *New Amount Earned* = New Contract Days Worked X New Unit Amount (if Pay Unit is set to Hourly then also X New Hours In Day). *New Pay Per Period =* New Contract Obligation – New Amount Paid-New Amount Docked/New Pays In Contract – New Pays Paid *New Contract Obligation* = New Amount Earned + Amount to be Earned

10/7/2020

### **\*\*\*\*Last Payroll Processed: 08/16/23 – 08/31/23 with a Pay Date of 09/05/23\*\*\*\***

*This employee is moving from the salary of \$58,275.00 to \$62,500.00 effective 08/16/23 to be paid on 09/20/23.*

*Contract Obligation* =

**\$2,835.00** = New Amount Earned

+**\$59,459.49** = Amount to be Earned

176 New Contract Days Remaining (185 New Contract Work Days - 9 New Contract Days Worked) X \$337.838 New Unit Amount (\$62,500.00/185)

+ **\$205.54**

\$337.838 New Unit Amount - \$315.00 Old Unit Amount X 9 New Contract Days Worked

10/7/2020 = **\$62,500.00 Contract Obligation** 

*Contract Amount* =

**\$337.84** New Unit Amount

(\$62,500.00/185)

X **185** New Contract Work Days

= **\$62,500.00 Contract Amount**

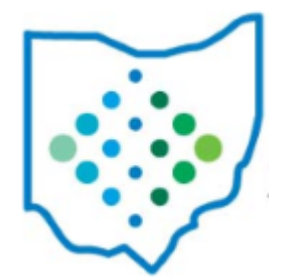

### **\*\*\*\*Last Payroll Processed: 08/16/23 – 08/31/23 with a Pay Date of 09/05/23\*\*\*\***

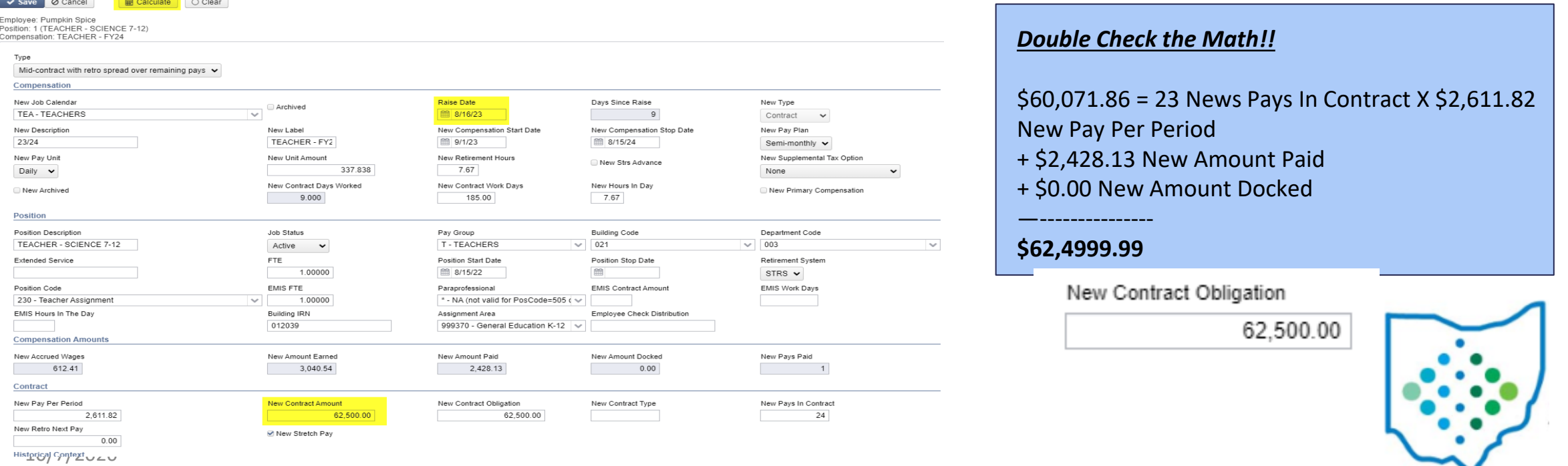

### Is the Compensation>Stretch Pay checkbox marked?

• If *yes*:

- **New Unit Amount** = New Contract Amount (the full contract amount as if the amount was paid from the start of the contract)/New Contract Work Days
- **Work Days Remaining** = New Contract Work Days New Contract Days Worked
- **Contract Amount to be Earned** = New Unit Amount X Work Days Remaining
- **Full Retro Amount** = (New Unit Amount Old Unit Amount) X Days Since Raise
	- For *Hourly* Contracts:
		- If the New Unit Amount = Old Unit Amount, the Full Retro Amount = ((New Unit Amount X New Hours In Day) - (Old Unit Amount X Old Hours In Day)) X Days Since Raise
		- If the New Unit Amount does not equal the Old Unit Amount, the Full Retro Amount = ((New Unit Amount - Old Unit Amount) X (New Hours In Day)) X Days Since Raise

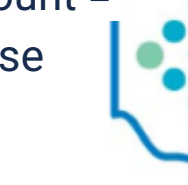

ist Stretch Pay

### Is the Compensation>Stretch Pay checkbox marked?

• If *yes*:

10/7/2020

- **Full Pay Per Period** = New Contract Amount (the full contract amount as if the amount was paid from the start of the contract)/New Pays In Contract
- **New Pay Per Period** equals New Compensation Contract Amount divided by Old Compensation Pays in Contract
- **New Retro Next Pay** =
	- I*f the Days Since Raise = New Contract Days Worked, then the New Retro Next Pay = (Full Pay Per Period - Old Pay Per Period) X New Pays Paid*
		- *Otherwise, the calculations are based on frequency of pay as follows:*
			- If the New Pay Plan is Biweekly, the New Retro Next Pay = (Full Pay Per Period Old Pay Per Period) X (Days Since Raise/10)
			- If the New Pay Plan is Semi Monthly, the New Retro Next Pay = (Full Pay Per Period Old Pay Per Period) X (Days Since Raise/11)
			- If the New Pay Plan is Monthly, the New Retro Next Pay =(Full Pay Per Period Old Pay Per Period) X (Days Since Raise/21)

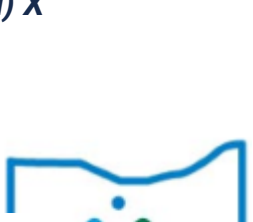

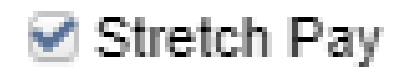

Is the Compensation>Stretch Pay checkbox marked?

- If *yes*:
	- **Retro Spread Over Remaining Pays** = Full Retro Amount New Retro Next Pay, unless:
		- The New Retro Next Pay is less than zero and the Full Retro Amount is greater than zero, then the Retro Spread Over Remaining Pays will be the Full Retro Amount + New Retro Next Pay
		- If the New Retro Next Pay is less than zero, the system will multiply the New Retro Next Pay by negative to calculate a dock amount.
	- New Contract Obligation = (Contract Amount Earned + Contract Amount to be Earned + New Retro Next Pay)
	- **Pays Remaining** = New Pays In Contract New Pays Paid
	- **New Pay Per Period** = (New Contract Obligation New Amount Paid New Amount Docked)/Pays Remaining

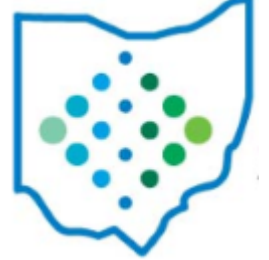

ing Stretch Pay

Is the Compensation>Stretch Pay checkbox marked?

- If *no*:
	- **New Unit Amount** = New Contract Amount /New Contract Work Days
	- **Work Days Remaining** = New Contract Work Days New Contract Days Worked
	- **Contract Amount to be Earned** = New Unit Amount X Work Days Remaining
	- Full Retro Amount = (New Unit Amount Old Unit Amount) X Days Since Raise
	- **New Contract Obligation** = (Contract Amount Earned + Contract Amount to be Earned + New Retro Next Pay)

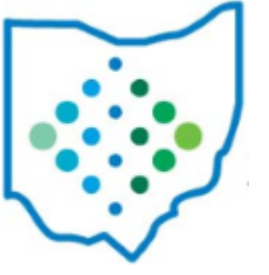

Stretch Pay

### **\*\*\*\*Last Payroll Processed: 08/16/23 – 08/31/23 with a Pay Date of 09/05/23\*\*\*\***

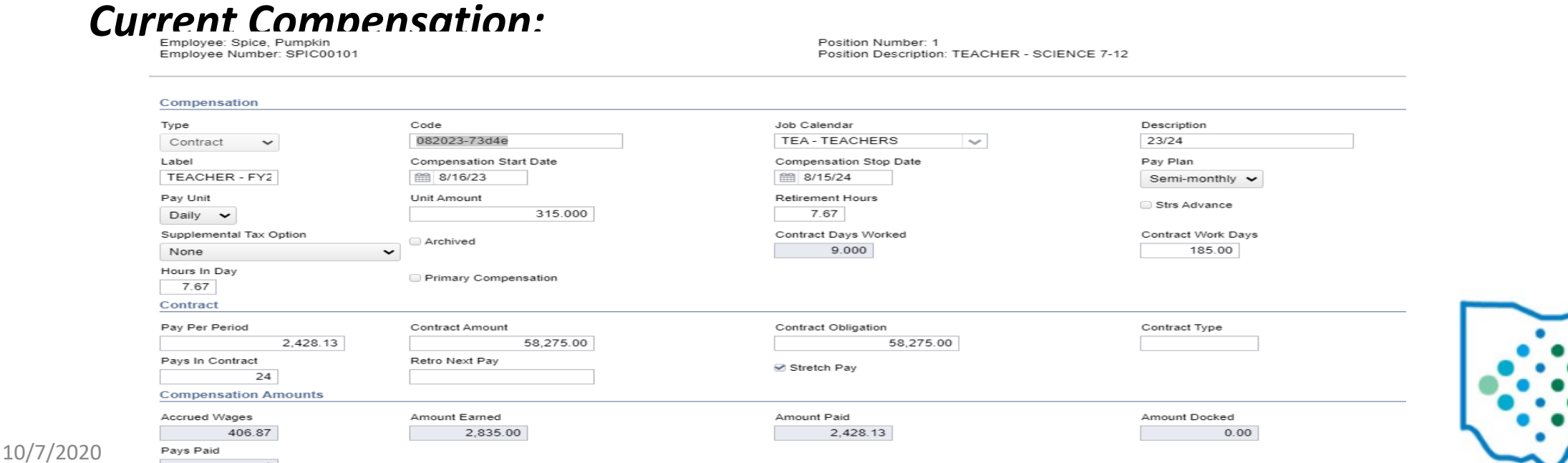

### **\*\*\*\*Last Payroll Processed: 08/16/23 – 08/31/23 with a Pay Date of 09/05/23\*\*\*\***

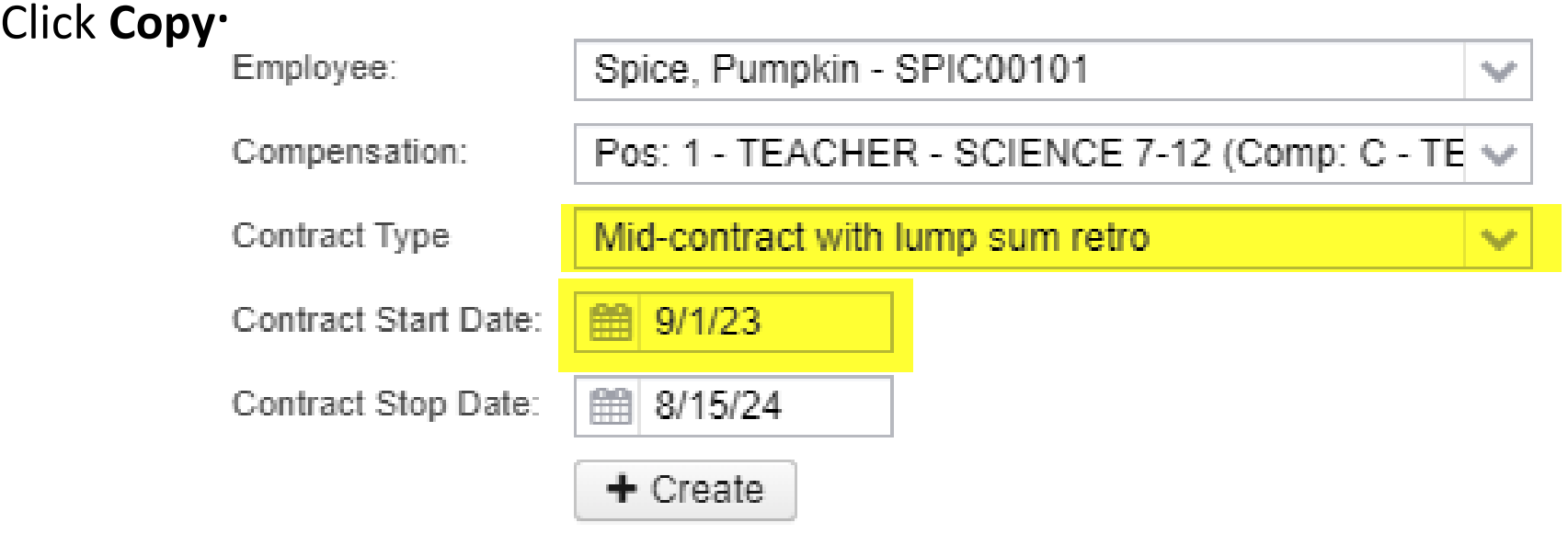

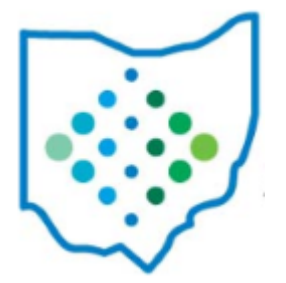

#### **\*\*\*\*Last Payroll Processed: 08/16/23 – 08/31/23 with a Pay Date of 09/05/23\*\*\*\***

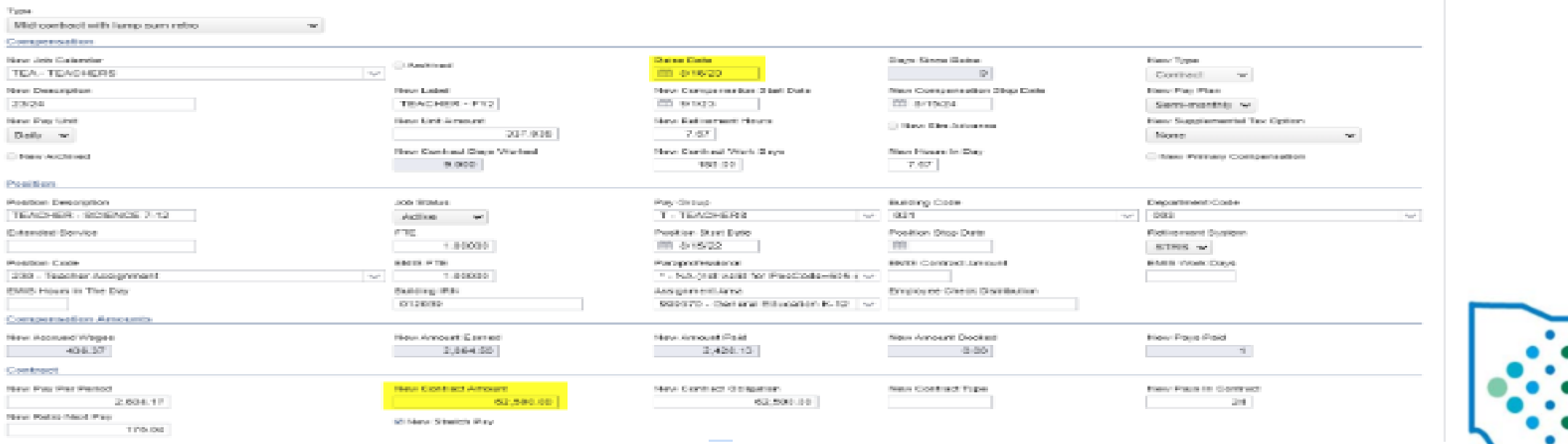

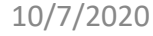

### **\*\*\*\*Last Payroll Processed: 08/16/23 – 08/31/23 with a Pay Date of 09/05/23\*\*\*\***

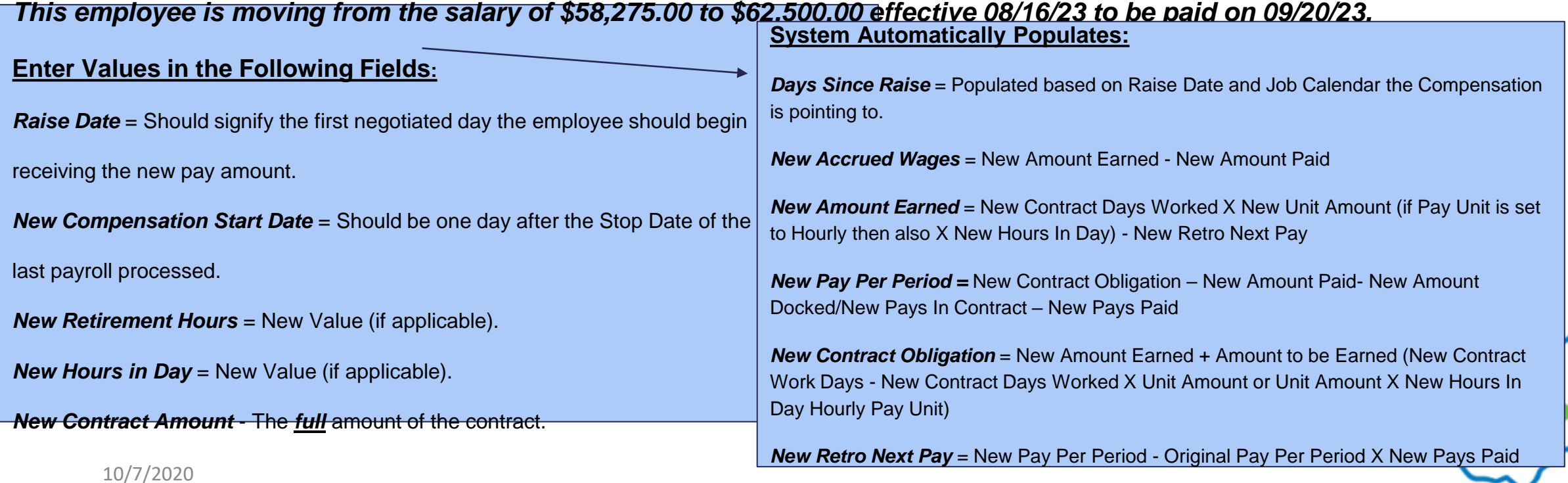

### **\*\*\*\*Last Payroll Processed: 08/16/23 – 08/31/23 with a Pay Date of 09/05/23\*\*\*\***

*This employee is moving from the salary of \$58,275.00 to \$62,500.00 effective 08/16/23 to be paid on 09/20/23.*

*Contract Obligation* =

**\$2,835.00** = New Amount Earned

+**\$59,459.49** = Amount to be Earned

176 New Contract Days Remaining (185 New Contract Work Days - 9 New Contract Days Worked) X \$337.838 New Unit Amount (\$62,500.00/185)

#### + **\$205.54**

\$337.838 New Unit Amount - \$315.00 Old Unit Amount X 9 New Contract Days Worked

= \$62,500.00 Contract Obligation

*Contract Amount* =

**\$337.84** New Unit Amount

(\$62,500.00/185)

X **185** New Contract Work Days

= **\$62,500.00 Contract Amount**

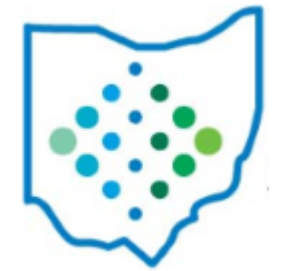

**\*\*\*\*Last Payroll Processed: 08/16/23 – 08/31/23 with a Pay Date of 09/05/23\*\*\*\***

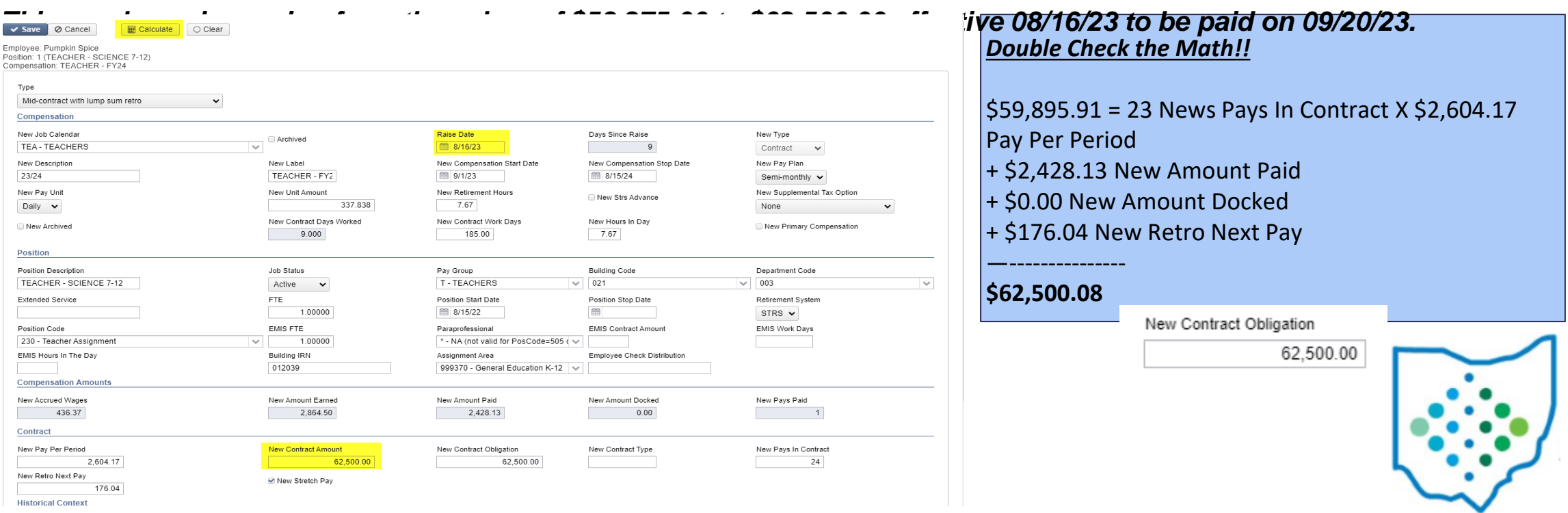

## Helpful Resources

- **SSDT YouTube Channel**
	- *Mid-Year Contracts posted on August 26, 2022. <https://youtu.be/cxu13Bl8kjg?feature=shared>*

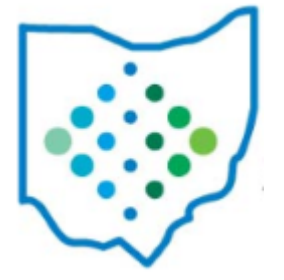

## Helpful Resources

- **USPS Documentation**
	- *New Contracts Chapter>Mid Year Contract Change <https://wiki.ssdt-ohio.org/x/kQCFAg>*
	- Template provided that can be used in the Import New Contracts option.

*<https://wiki.ssdt-ohio.org/display/uspsrdoc/New+Contracts#NewContracts-ImportNewContracts>*

• *Appendix>Checklists>USPS-R Mid Year Contract Change Checklist* 

*[https://wiki.ssdt-ohio.org/x/ww\\_NBQ](https://wiki.ssdt-ohio.org/x/ww_NBQ)*

## Mastering Mid Year Contract Changes

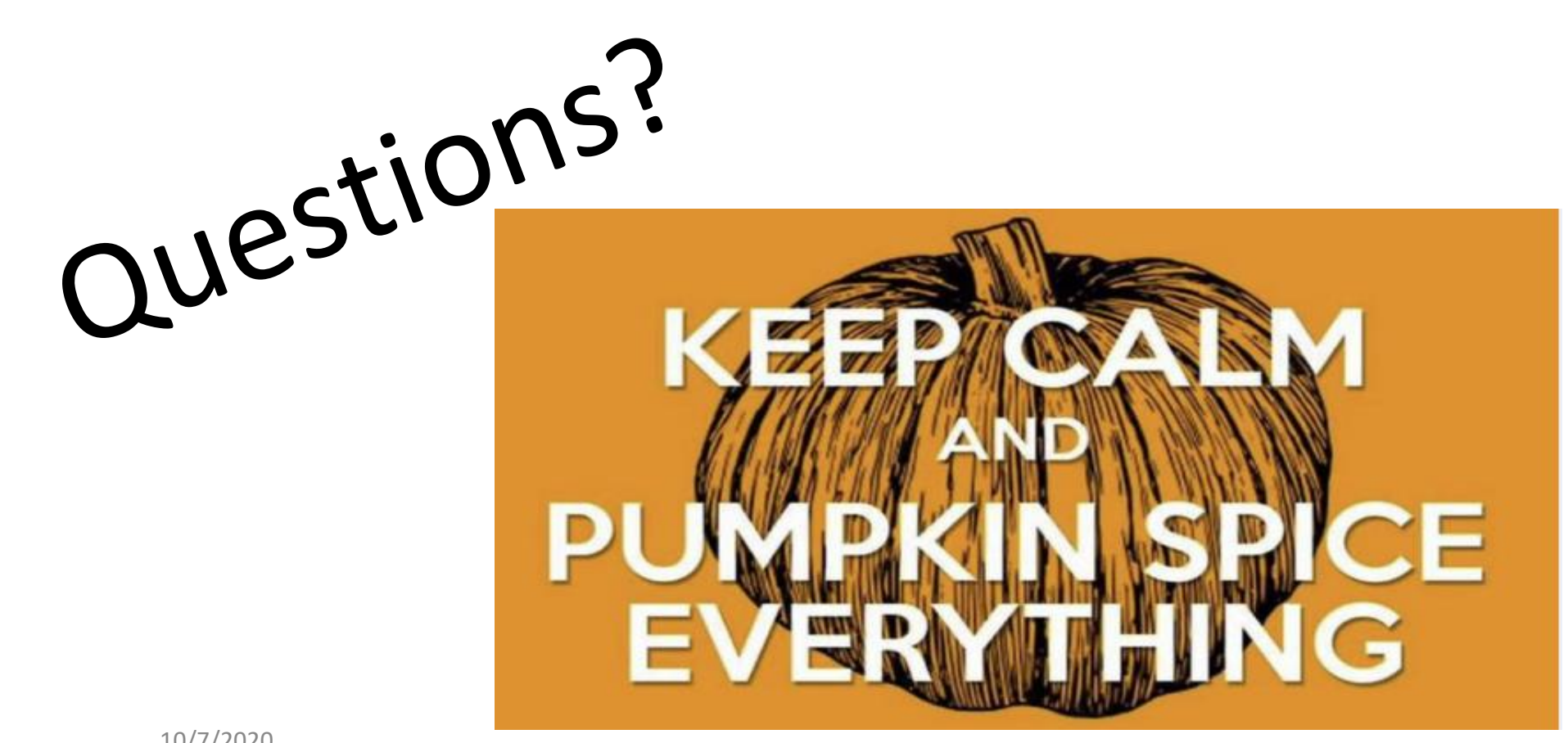

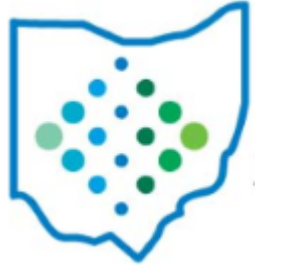